# BearBUY | UC Berkeley

## **Supply Chain Management**

## **PO Change Orders Workflow for Senior Buyers Quick Reference Guide**

For more information and training resources, please see the [BearBuy website](https://supplychain.berkeley.edu/bearbuy-1).

Effective August 24, 2020, PO change orders over \$25,000 submitted by Change Order Preparers will be routed to a senior buyer for review and approval since the amount exceeds the delegation granted to Change Order Preparers.

### **Note:**

- Change orders  $\geq$  \$25,000 may be assigned even when the amount is not modified (i.e. other information modified).
- **The following forms are an exception:** 1) Payment Request, 2) Subawards (UC and Non-UC), 3) Recurring Payment, and 4) After the Fact.
- Please be sure that justification (comment or attachment) is included if the amount is increased.

To check if any PO change orders over \$25,000 were routed to you, navigate to **Orders | Approvals | Purchase Orders to Approve** using the navigation menu on the left hand side of BearBuy.

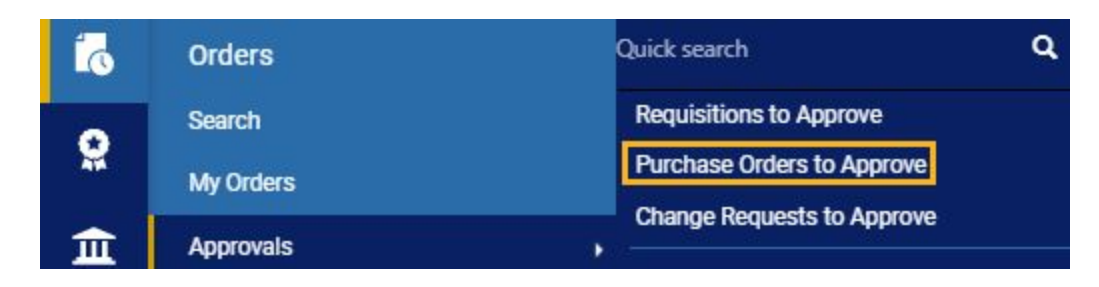

Upon reviewing the PO, you can modify it accordingly, **assign it to yourself**, and then select **Approve/Complete Step** to approve it.

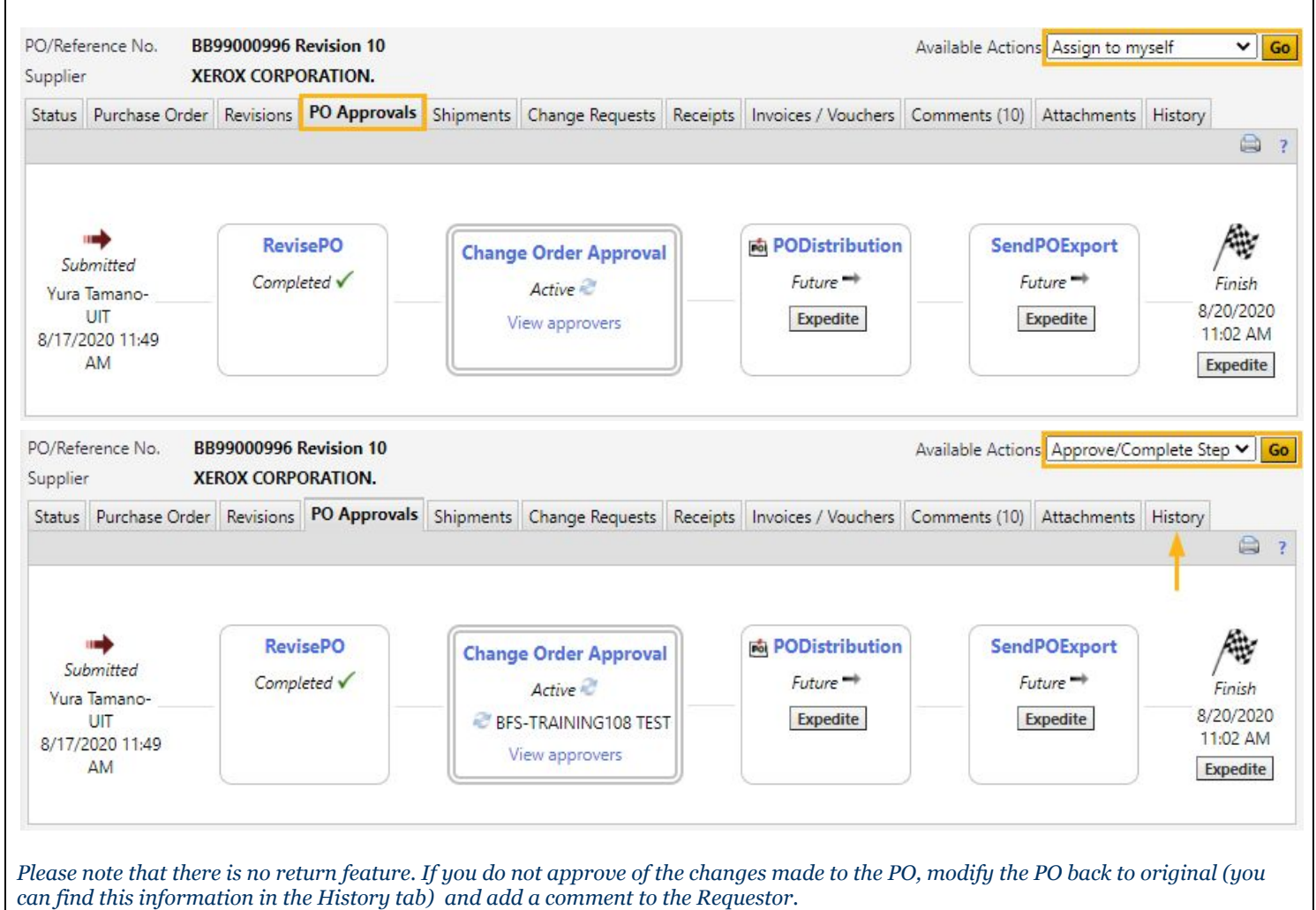

## **BearBUY | UC Berkeley**

## **Supply Chain Management**

#### Essential notes from the Change Order Preparer User [Reference](https://supplychain.berkeley.edu/sites/default/files/user_guide_change_order_preparer_103114.pdf) Guide:

#### **Overview**

Buyers and Change Order Preparers (CPO) perform PO changes in BearBuy. Changes are made to the PO, and appropriate documentation is attached that evidences the change approval.

During the process of making a PO Revision, the Change Order Preparer should analyze the PO along with any associated Vouchers in BearBuy prior to making the change. You cannot change chartstrings on vouchered or partially vouchered lines. You cannot Cancel or decrease PO amounts below a previously vouchered total (regardless of the line's original value).

#### **Fundamentals**

PO Change Orders do not clear Match Exceptions. Match exceptions must be reviewed and approved. A PO change order may not be able to be paid based on past match exceptions.

### **Reasons for PO Change Orders**

● Modify Chartstrings (unvouchered)

- Increase a Service Order value as allowed in a contract
- Cancel a Line (unvouchered)
- Decrease Qty or Amount
- Cancel a PO (unvouchered)
- Extend the end date on a services order
- Add a line to a PO

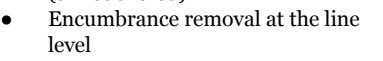

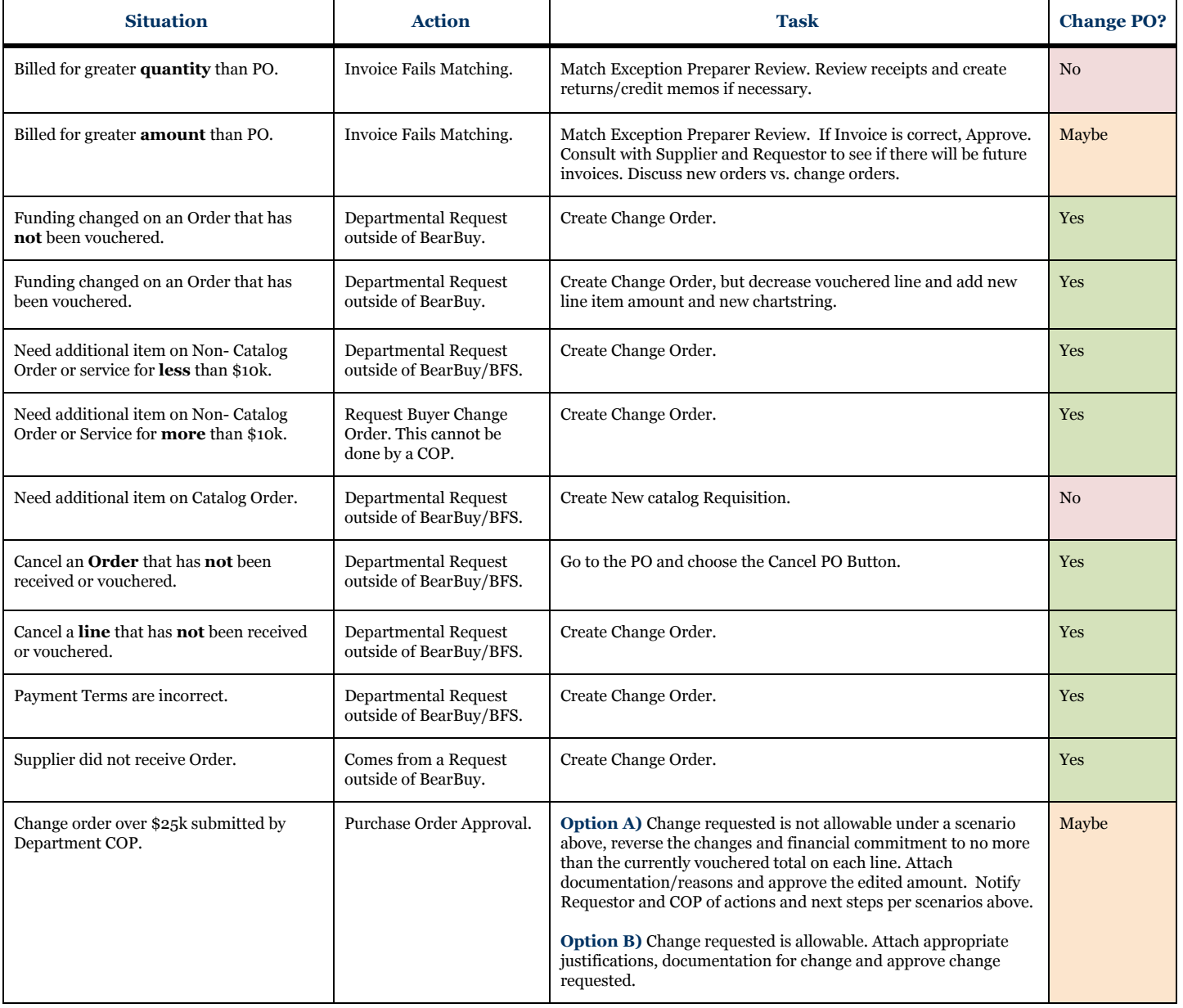